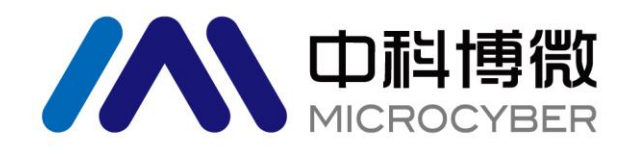

# M0313 Modbus 转 FF 嵌入式模块 使用手册

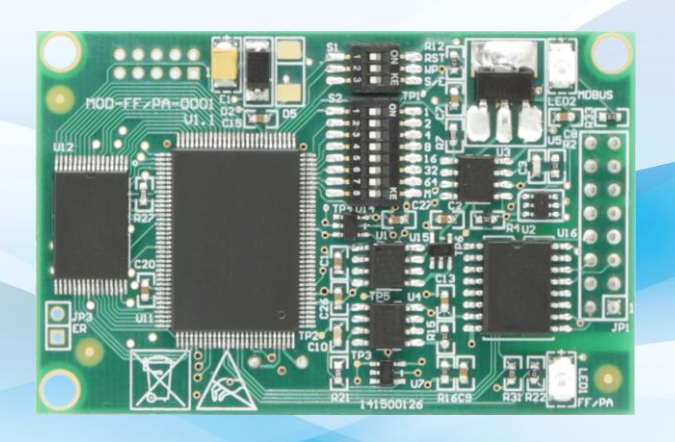

# 沈阳中科博微科技股份有限公司

**MICROCYBER** 

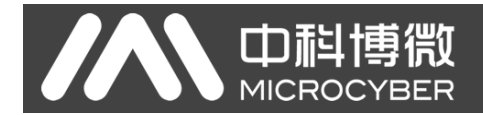

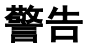

- 1. 禁止用户自行拆装元器件。
- 2. 请用户自行检查模块供电电压是否符合使用手册中的供电电压要求。

版本:**V2.0**

#### 免责声明

已经检查过此手册的内容,确认所描述的硬件和软件的一致性。由于无法完全排除误差,不能保证绝对一致。 然而我们将定期检查此手册中的数据,并在后续版本中予以必要的修正。欢迎任何关于改进的建议。

#### **Microcyber Corporation 2016**

技术数据随时有变。

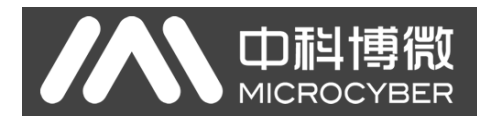

### 公司简介

沈阳中科博微科技股份有限公司是由中国科学院沈阳自动化研究所发起创建的一家高新技术企业,主 要从事网络化控制系统、工业通信及仪表、开发、生产和应用。中科博微承担了多个国家科技重大专项、国 家高技术研究发展计划(863 计划)、智能制造装备发展专项等国家科技计划项目,是国家网络化控制系统 工程研究中心建设依托单位。

中科博微成功地开发了国内第一个通过国际认证的现场总线协议主栈、第一个通过国家认证的现场总 线仪表、国内第一个通过德国 TüV 认证的安全仪表,与其它单位共同主持了制定国内第一个工业以太网协 议标准 EPA、第一个工业无线通信协议标准 WIA-PA,并成为 IEC 国际标准。

中科博微的产品和技术曾荣获国家科技进步二等奖两项、国家科技发明奖一项、中国科学院科技进步一 等奖一项、辽宁省科技进步一等奖一项,产品出口欧美等发达国家,美国 Emerson、英国 Rotork、英国 Bifold 等业内顶尖企业都在其产品中采用了博微的关键技术或关键部件,成功完成了 200 多项大型自动化工程项 目。

中科博微是 FCG 组织成员; 是 Profibus 用户组织(PNO)成员。

中科博微成功通过了 ISO9001:2008 质量管理体系认证和汽车行业的 ISO/TS16949 质量体系认证。优秀 的研发团队,丰富的自动化工程设计与实施经验,业界领先的产品,庞大的市场网络,优秀的企业文化,都 为公司的创业和持续发展奠定了坚实基础。承载员工理想,创造客户价值,促进企业发展。

承载员工理想,创造客户价值,促进企业发展。

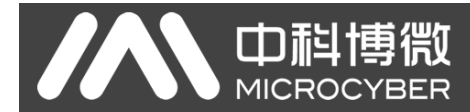

### 目录

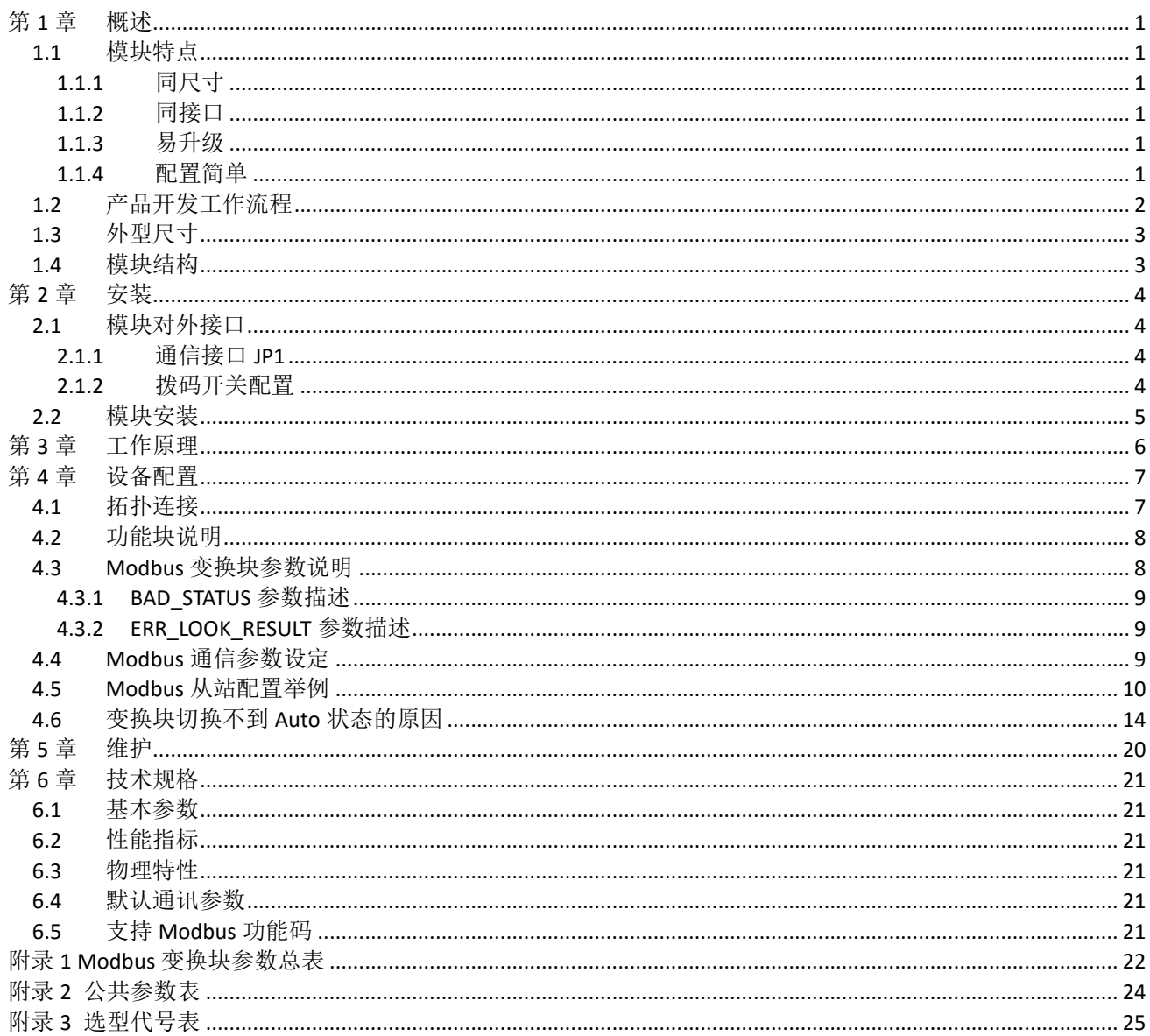

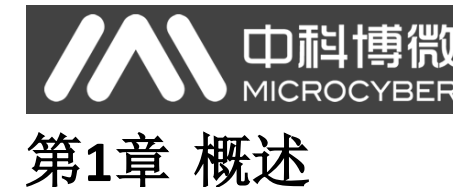

<span id="page-4-0"></span>M0313 Modbus 转 FF 嵌入式模块是沈阳中科博微科技股份有限公司研发的一款 Modbus-RTU 协议与 FF 协议的嵌入式转换模块,是 Microcyber M 系列嵌入式模块之一。此系列嵌入式模块具有同尺寸,同接口, 易升级,配置简单等特点,是用户快速开发现场总线设备的理想选择。M0313 Modbus 转 FF 嵌入式模块作 为 Modbus 主机通过 TTL 接口与具有 Modbus-RTU 通讯功能的设备进行通讯,能够把设备中的数据转换成 FF 设备变量输出。M0313 Modbus 转 FF 嵌入式模块, 如下图 [1.1](#page-4-6) 所示:

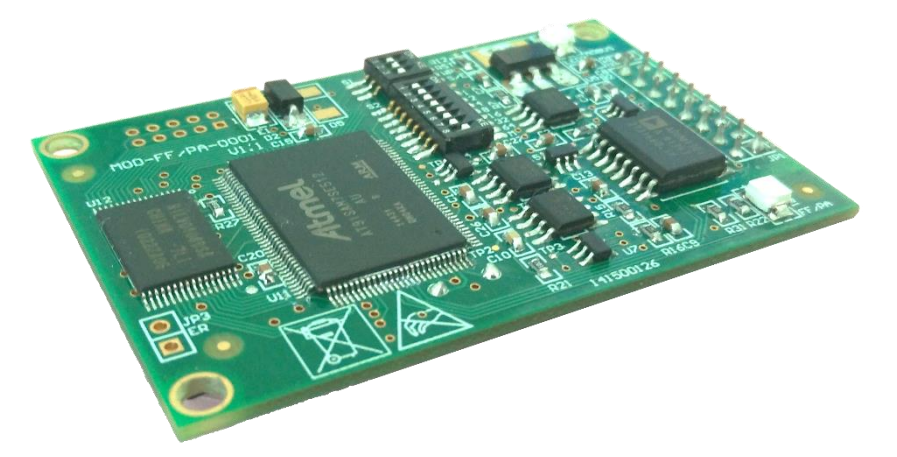

图 1.1 M0313 Modbus 转 FF 嵌入式模块

### <span id="page-4-6"></span><span id="page-4-1"></span>**1.1** 模块特点

### <span id="page-4-2"></span>**1.1.1** 同尺寸

Microcyber M 系列嵌入式模块尺寸相同, 65mm(长)\*42mm(宽)。

#### <span id="page-4-3"></span>**1.1.2** 同接口

Microcyber M 系列嵌入式模块均采用 2.54 间距 16 针接插件, 功能兼容。

#### <span id="page-4-4"></span>**1.1.3** 易升级

替换 Microcyber M 系列不同的嵌入式模块, 即刻实现不同协议的设备。

#### <span id="page-4-5"></span>**1.1.4** 配置简单

使用 Microcyber 专用配置工具进行配置, 操作简单, 使用方便。

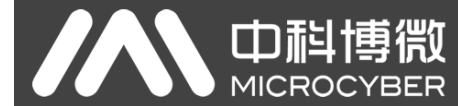

### <span id="page-5-0"></span>**1.2** 产品开发工作流程

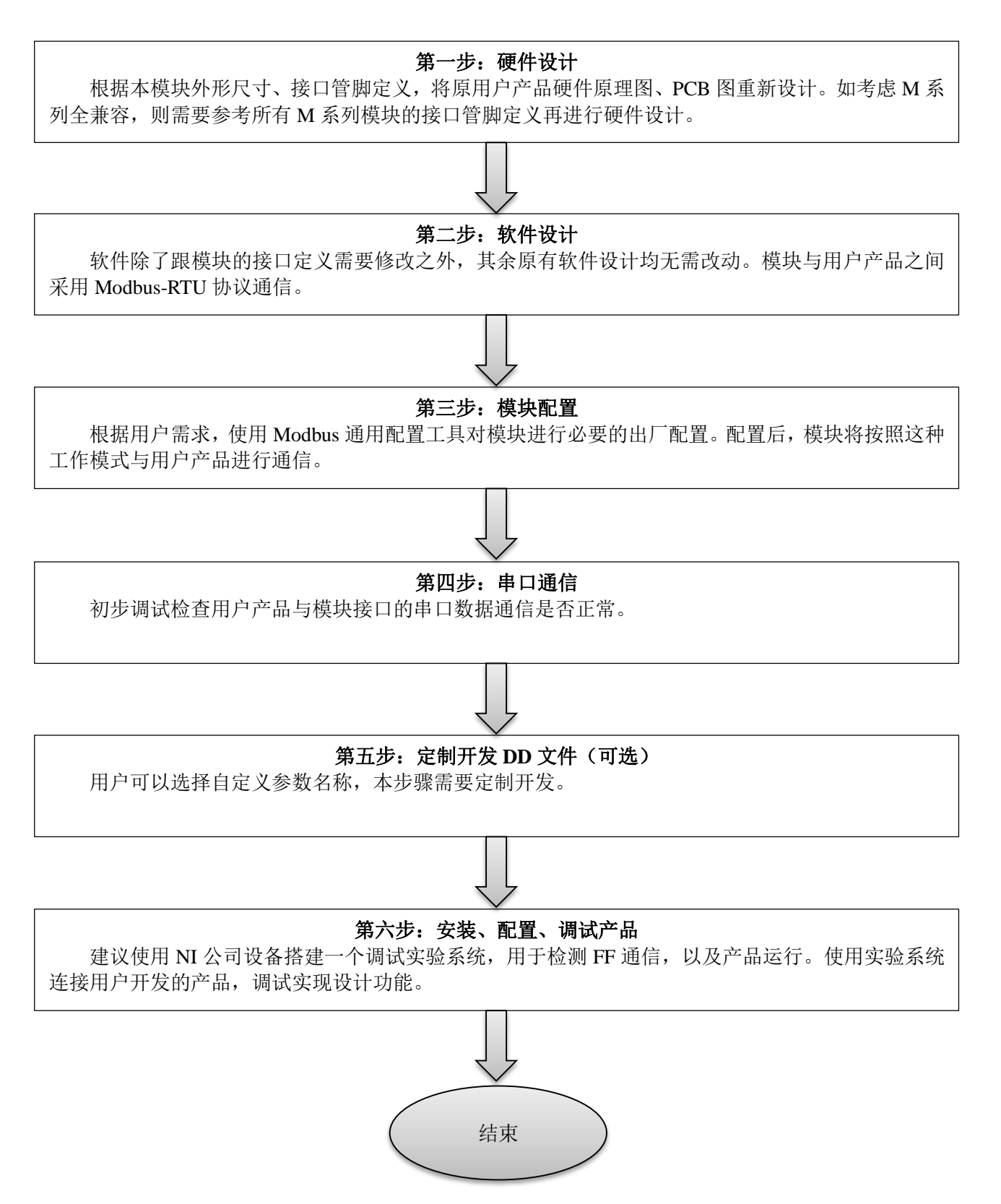

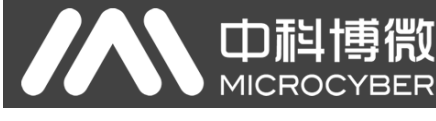

### <span id="page-6-0"></span>**1.3** 外型尺寸

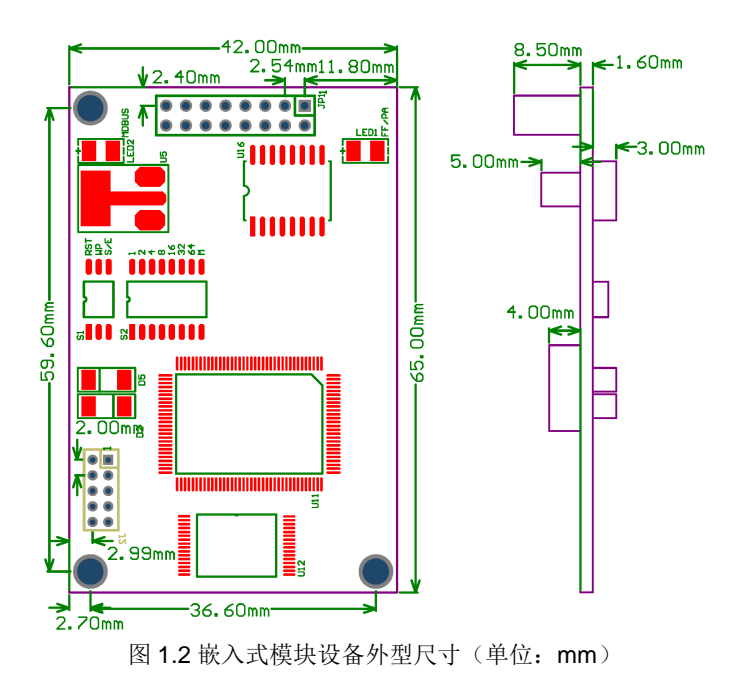

### <span id="page-6-1"></span>**1.4** 模块结构

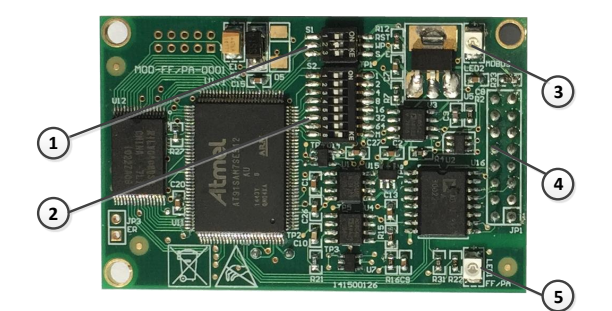

图 1.3 嵌入式模块结构

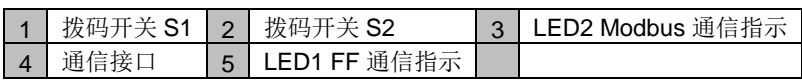

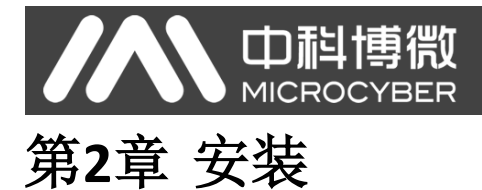

### <span id="page-7-1"></span><span id="page-7-0"></span>**2.1** 模块对外接口

M0313 Modbus 转 FF 嵌入式模块的端子分布及含义如下图 [2.1](#page-7-4) 所示:

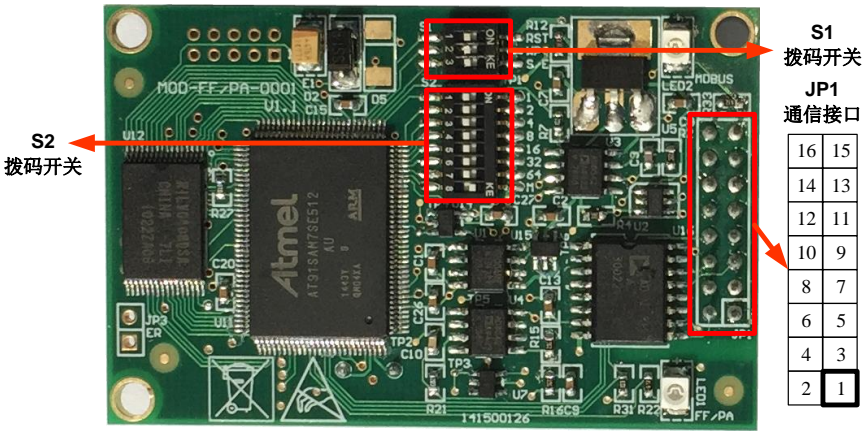

图 2.1 M0313 Modbus 转 FF 嵌入式模块通信接口定义

### <span id="page-7-4"></span><span id="page-7-2"></span>**2.1.1** 通信接口 **JP1**

JP1 通信接口的具体含义如下:

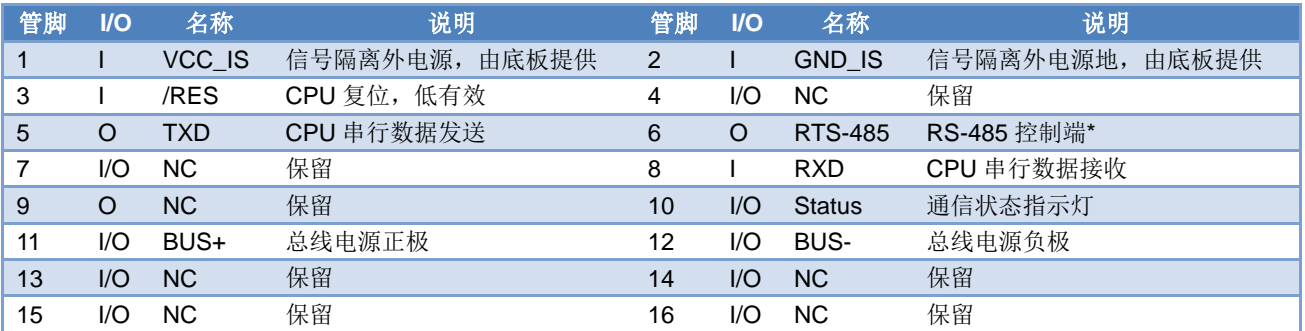

\*:连接 RS-485 通信芯片时使用

### <span id="page-7-3"></span>**2.1.2** 拨码开关配置

M0313 Modbus 转 FF 嵌入式模块有 1 个 3 位拨码开关 S1 和 1 个 8 位拨码开关 S2, 如图 [2.1](#page-7-4) 所示。

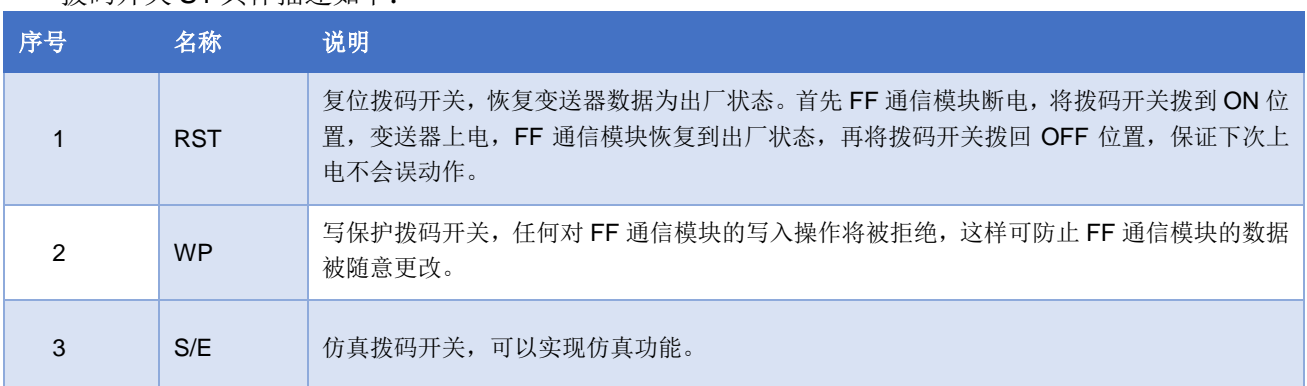

拨码开关 S1 具体描述如下:

拨码开关 S2 具体描述如下:

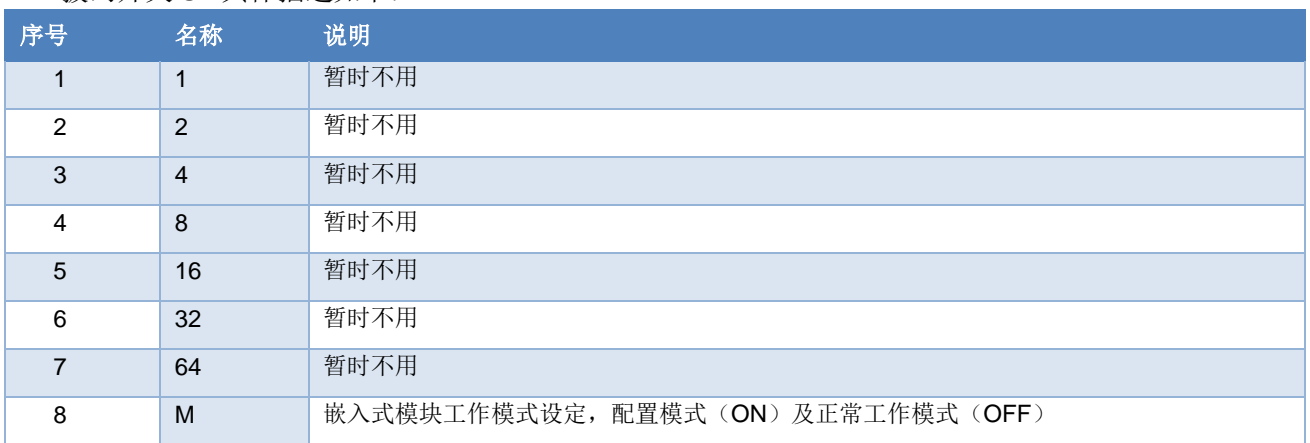

### <span id="page-8-0"></span>**2.2** 模块安装

M0313 有三个Φ3 的定位孔,可使用 3 个高 11mm 的六棱柱固定安装到用户板卡上。

# <span id="page-9-0"></span>第**3**章 工作原理

山科博微

M0313 Modbus 转 FF 嵌入式模块是支持 Modbus 与 FF 通讯协议的协议转换模块, 作为 FF 设备可以 和 Modbus 设备进行通信,通过简单地配置可以把 Modbus 数据读取到 FF 设备中,并通过 FF 总线方式把 数据传输给控制系统。M0313 Modbus 转 FF 嵌入式模块系统连接图如下图 3.1 所示:

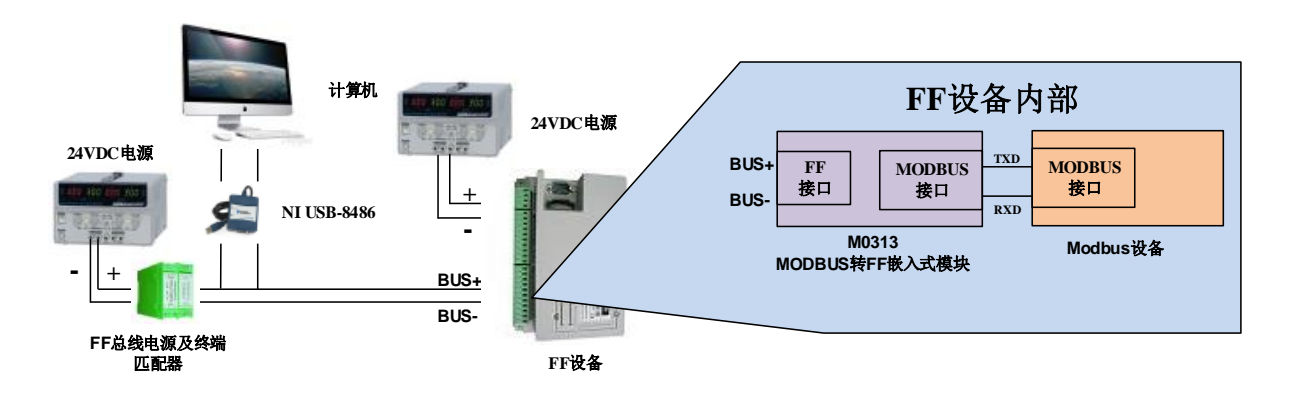

图 3.1 M0313 Modbus 转 FF 嵌入式模块系统连接图

M0313 Modbus 转 FF 嵌入式模块支持 1 个 Modbus 从设备,8 个模拟量输入输出和 8 个离散量输入 输出,总共提供 32 个通道访问。Modbus 设备采集的数据通过 Modbus 寄存器配置到 M0313 Modbus 转 FF 嵌入式模块的变换块的参数上,再通过变量到 AI, AO, DI 及 DO 功能块的通道访问功能为 FF 系统提 供数据支持。M0313 Modbus 转 FF 嵌入式模块原理框图如下图 3.2 所示:

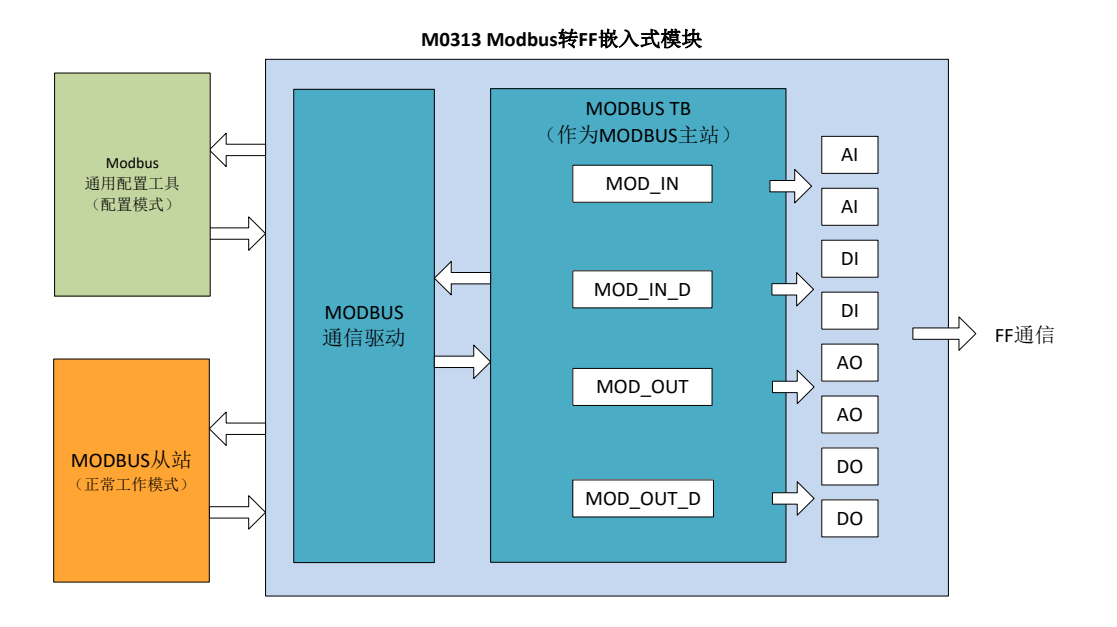

图 3.2 M0313 Modbus 转 FF 嵌入式模块原理框图

<span id="page-10-0"></span>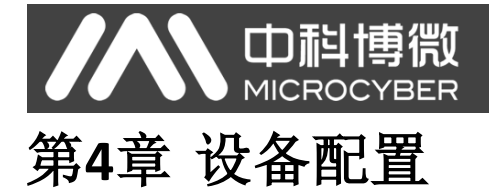

### <span id="page-10-1"></span>**4.1** 拓扑连接

FF 设备支持多种网络拓扑接线方式, 如图 4.1 所示。图 4.2 给出了 FF 设备的总线连接, 总线两端需 接入终端匹配电阻保证信号质量。总线的长度最大为1900米,使用中继器可以延长到10公里。

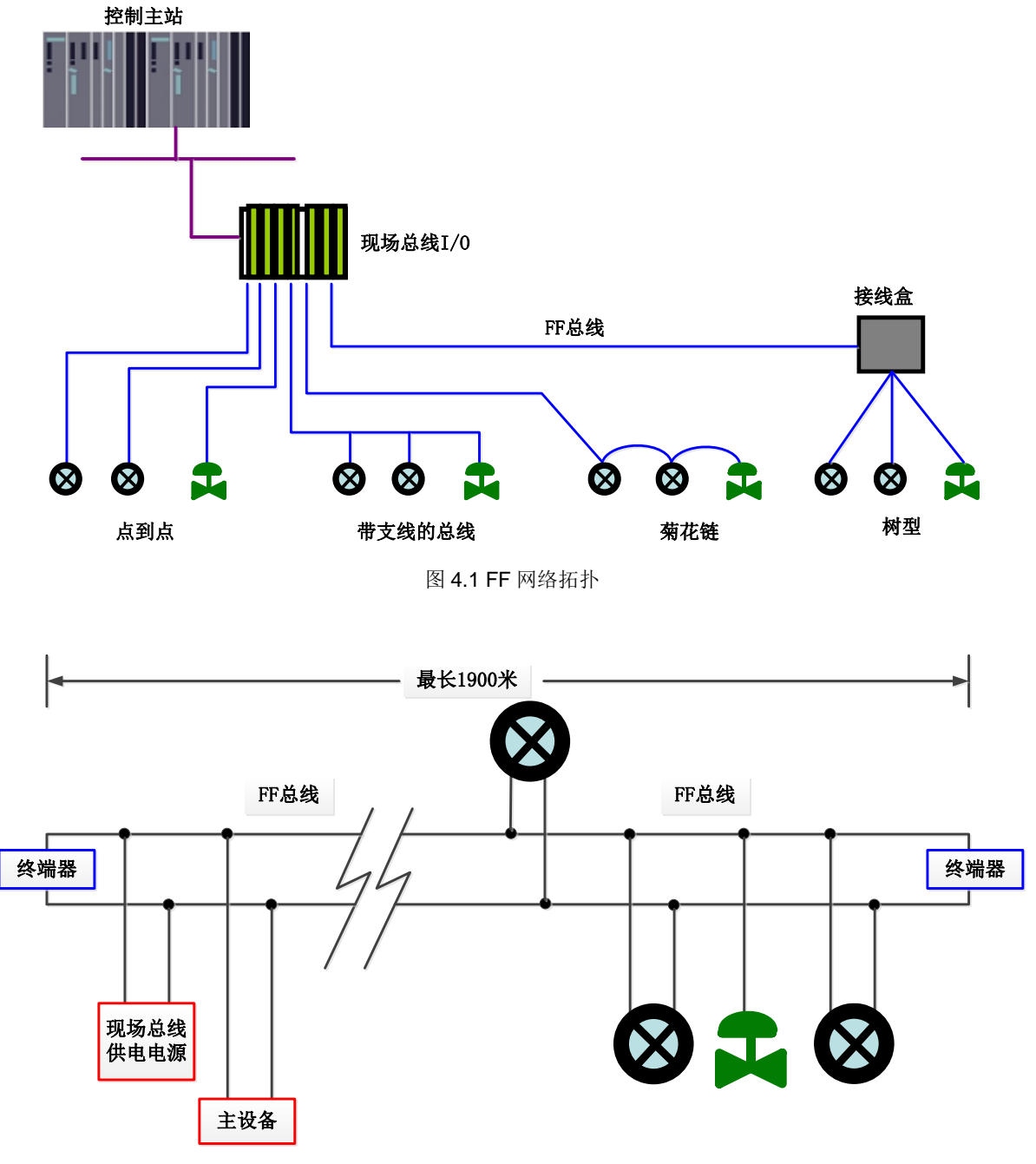

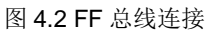

<span id="page-11-0"></span>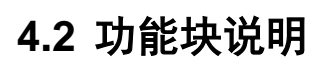

M0313 Modbus 转 FF 嵌入式模块默认配置分别有符合 FF 规范的 RES 功能块 1 个,AI,AO,DI,DO,PID 功能块各 4 个以及 Modbus 变换块(Modbus\_TB)。AI,AO,DI,DO 功能块分别支持 8 个通道(CHANNEL), 每个通道都可以和 Modbus 变换块的模拟量/离散量输入输出参数相对应。

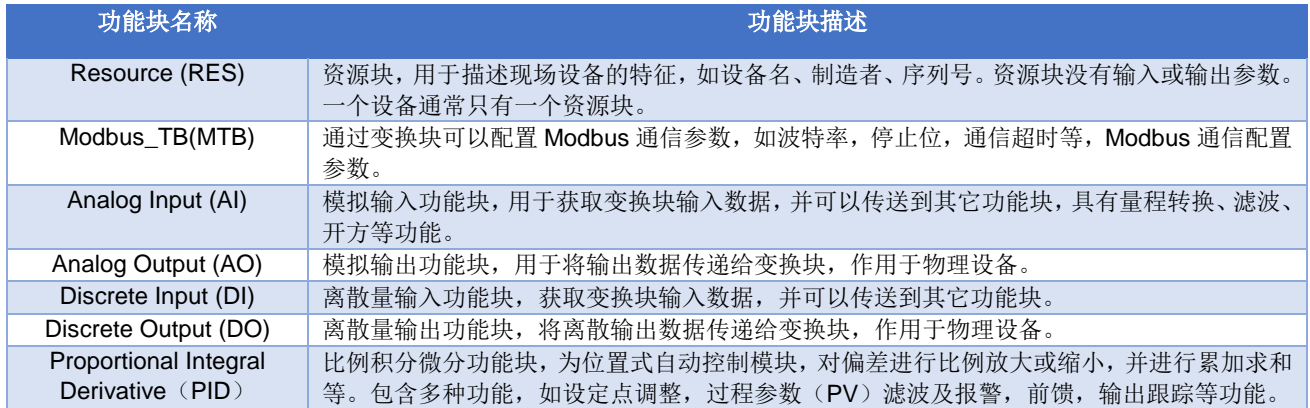

### <span id="page-11-1"></span>**4.3 Modbus** 变换块参数说明

以 NI-Configurator 软件为例说明如何配置 Modbus 变换块。如下图所示,变换块提供了模拟输入/输出, 数字输入/输出各 8 路,这些参数为过程数据,用户可以选择配置,但至少要配置 1 路模拟输入或 1 路数字 输入;另外还提供了浮点数,32位、16位及 8 位无符号数各 10 个,32 位字符串参数 2 个,可用来作为配 置参数。以上这些参数的配置需要通过 Modbus 通用配置工具进行配置,在 FF 组态软件中不能配置,只能 进行读写操作。

注意:嵌入式模块的 *S2* 拨码开关的第 *8* 位 *M* 一定在 *OFF* 状态,也就是正常工作模式。

| 0001050312-M0313-00000001: Modbus TB (MTB)                    |       |                                    | $\overline{\mathbf{x}}$<br><b>10 C</b>          |  |  |
|---------------------------------------------------------------|-------|------------------------------------|-------------------------------------------------|--|--|
| <b>Apply Values</b>                                           |       |                                    |                                                 |  |  |
| 2 色 2 旧 面 9<br>簡<br>Modbus TB (MTB)<br>Ø.<br>63<br>M          |       |                                    |                                                 |  |  |
| ÷<br>$2$ (sec)<br>$\overline{\triangledown}$ Periodic Updates |       |                                    |                                                 |  |  |
| 00S<br>Auto                                                   |       |                                    |                                                 |  |  |
| Process   I/O Config   Alarms   Diagnostics   Trends Others   |       |                                    |                                                 |  |  |
| Parameter                                                     | Value | Type & Extensions                  | Help                                            |  |  |
| GENERIC FLOAT PARAM 1<br>n                                    |       | <b>Ea</b> Range=0 - 40             | Parameter not used. No device                   |  |  |
| GENERIC FLOAT PARAM 2<br>n                                    |       | $\Box$ Range=0 $-40$               | Parameter not used. No device                   |  |  |
| GENERIC FLOAT PARAM 3<br>n                                    |       | $\Box$ Range= $0 - 40$             | Parameter not used. No device                   |  |  |
| GENERIC FLOAT PARAM 4<br>n                                    |       | $\blacksquare$ Range=0 $\cdot$ 40  | Parameter not used. No device                   |  |  |
| GENERIC FLOAT PARAM 5<br>n                                    |       | $\Box$ Range= $0 - 40$             | Parameter not used. No device                   |  |  |
| GENERIC FLOAT PARAM 6<br>0                                    |       | $\Box$ Range= $0 - 40$             | Parameter not used. No device                   |  |  |
| GENERIC FLOAT PARAM 7<br>n                                    |       | Range=0 - 40                       | Parameter not used. No device                   |  |  |
| GENERIC FLOAT PARAM 8<br>n                                    |       | $\Box$ Range= $0.40$               | Parameter not used. No device                   |  |  |
| GENERIC FLOAT PARAM 9<br>n                                    |       | $\Box$ Range= $0 - 40$             | Parameter not used. No device                   |  |  |
| GENERIC FLOAT PARAM 10 0                                      |       | $\blacksquare$ Range= $0 \cdot 40$ | Parameter not used. No device                   |  |  |
| GENERIC USIGN32 PARAM 10                                      |       |                                    | Ba Range=0 - 1240 Parameter not used. No device |  |  |
| GENERIC_USIGN32_PARAM_20                                      |       |                                    | 53 Range=0 - 1240 Parameter not used. No device |  |  |
| GENERIC USIGN32 PARAM 30                                      |       |                                    | ma Range=0 - 1240 Parameter not used. No device |  |  |
| GENERIC USIGN32 PARAM 40                                      |       |                                    | 53 Range=0 - 1240 Parameter not used. No device |  |  |
| GENERIC USIGN32 PARAM 5.0<br>ш                                |       |                                    | 53 Range=0 - 1240 Parameter not used. No device |  |  |
| Write Changes                                                 |       |                                    | Read All                                        |  |  |

图 4.3 Modbus 变换块

### <span id="page-12-0"></span>**4.3.1 BAD\_STATUS** 参数描述

如果通信失败,相应的位被置为1,否则为0

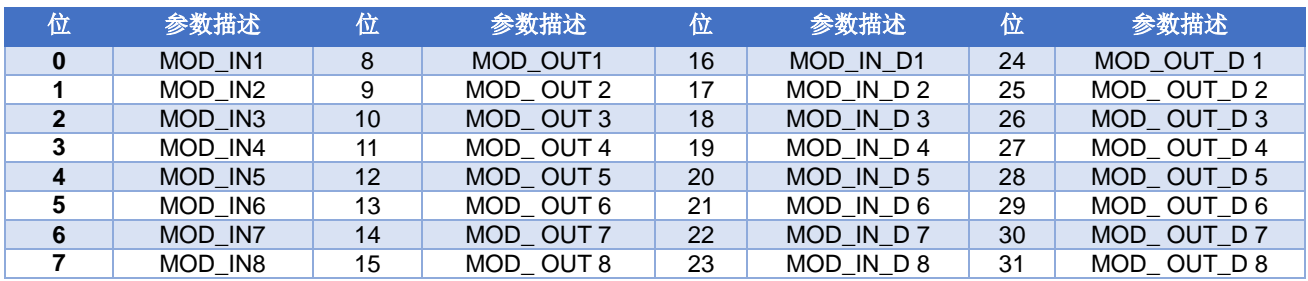

### <span id="page-12-1"></span>**4.3.2 ERR\_LOOK\_RESULT** 参数描述

ERR LOOK RESULT 参数提供输入输出参数负响应数据查询功能,用户可以查询每个输入输出数据 的响应值,读取 ERR LOOK RESULT 参数即可得到该参数的通信响应数据(查询参数的设定需要使用 Modbus 通用配置工具)。ERR\_LOOK\_RESULT, 0 表示没有错误, 0x01 – 0x0B 是 Modbus 标准的负响应 数据,0xFF 表示主从站通信失败。

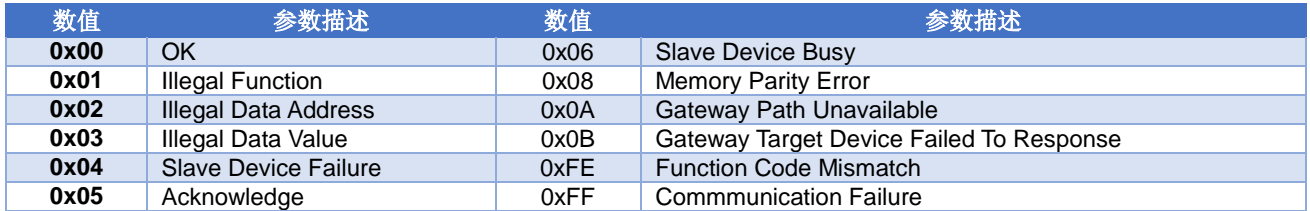

### <span id="page-12-2"></span>**4.4 Modbus** 通信参数设定

M0313 Modbus 转 FF 嵌入式模块 Modbus 通信参数需要通过专用的 Modbus 通用配置工具软件进行 设定。参数分为公共参数,模拟输入参数,模拟输出参数,数字输入参数,数字输出参数,浮点数据参数, USIGN32 数据参数,USIGN16 数据参数,USIGN8 数据参数以及 Octet 数据参数等 10 大部分,用户可以 灵活配置所要访问的 Modbus 从设备的各类信息。

Modbus 通用配置工具软件可配置的公共参数如下图 [4.4](#page-12-3) 所示,具体可配置数据参考附录 3。

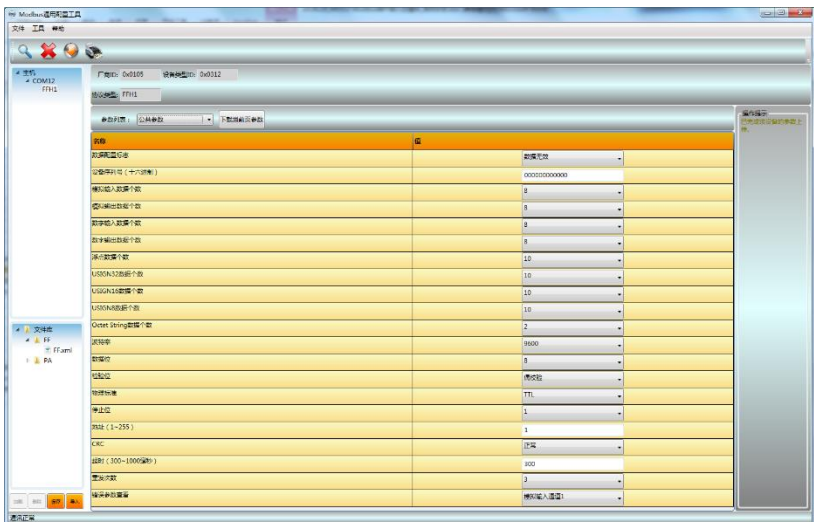

<span id="page-12-3"></span>图 4.4 Modbus 通用配置工具

#### M0313 Modbus转FF嵌入式模块使用手册

除了公共参数以外的数据都可以配置数据的读写方式,数据格式,寄存器地址以及使用的功能码,用户 可以根据需要灵活配置,由于不同的参数类型支持的 Modbus 功能码也不相同,因此在选择完功能码后需 要选择相应的数据格式,不可选的数据格式由软件自动置为灰色,不允许用户选择。如下图 [4.5](#page-13-1) 所示:

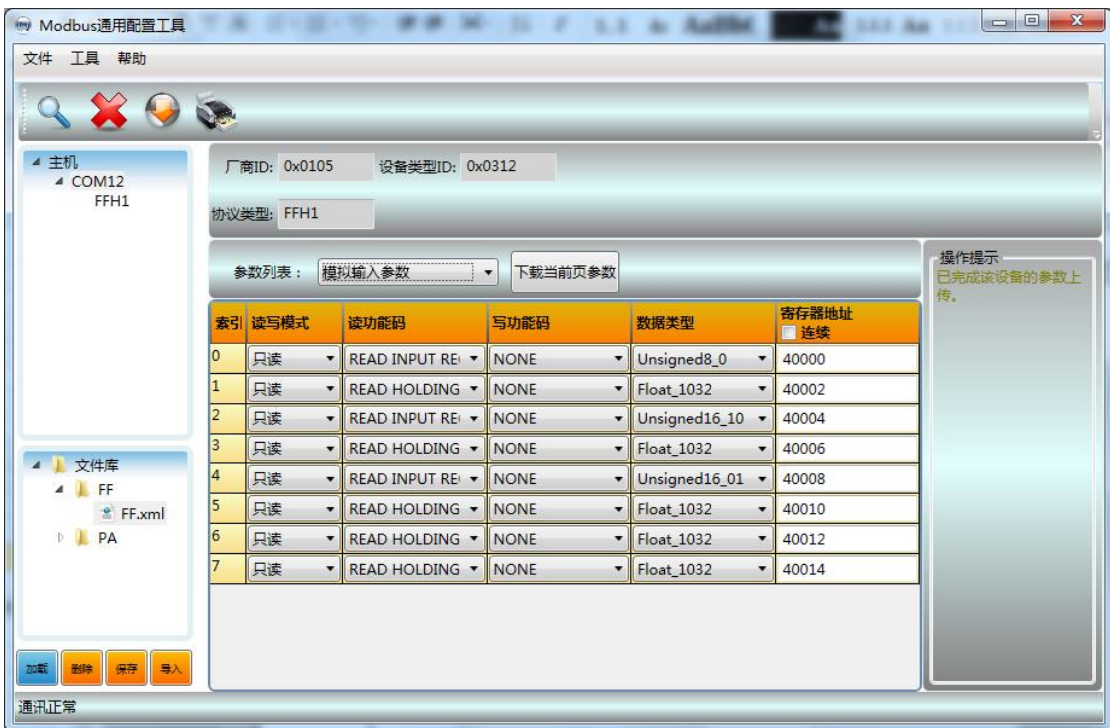

#### 图 4.5 参数配置

<span id="page-13-1"></span>在配置完成后可以选择在数据界面单独下载参数,也可以点击下载图标统一下载。

注意:本说明书不详细介绍 *Modbus* 通用配置工具软件使用方法,详细使用方法请参考软件帮助文档; 在配置模式下嵌入式模块的 *S2* 拨码开关的第 *8* 位 *M* 一定在 *ON* 状态,也就是配置模式。

### <span id="page-13-0"></span>**4.5 Modbus** 从站配置举例

mid

用户 Modbus 从站的通信参数如下:

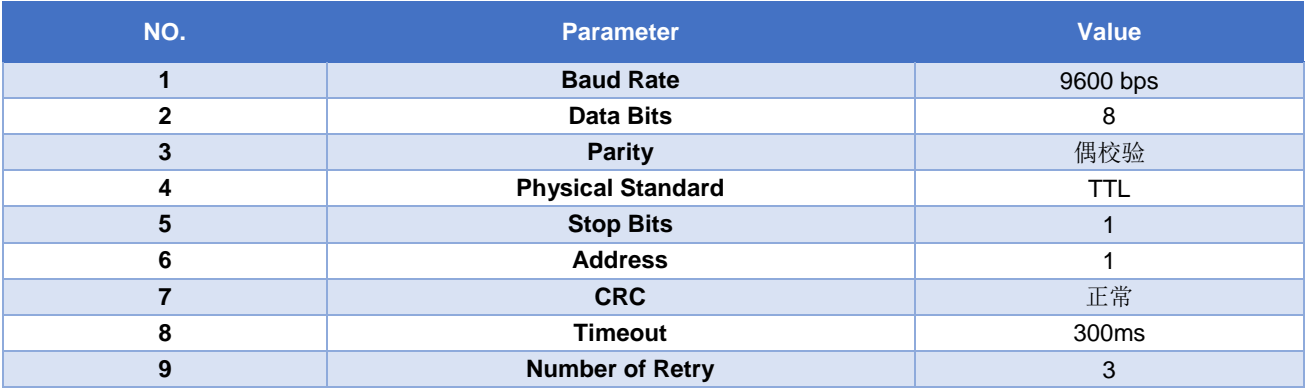

用户 Modbus 从站设备支持功能码 03(读保持寄存器)和功能码 16(写多个寄存器), 设备参数的寄 存器分配如下:

中科博微

M0313 Modbus转FF嵌入式模块使用手册

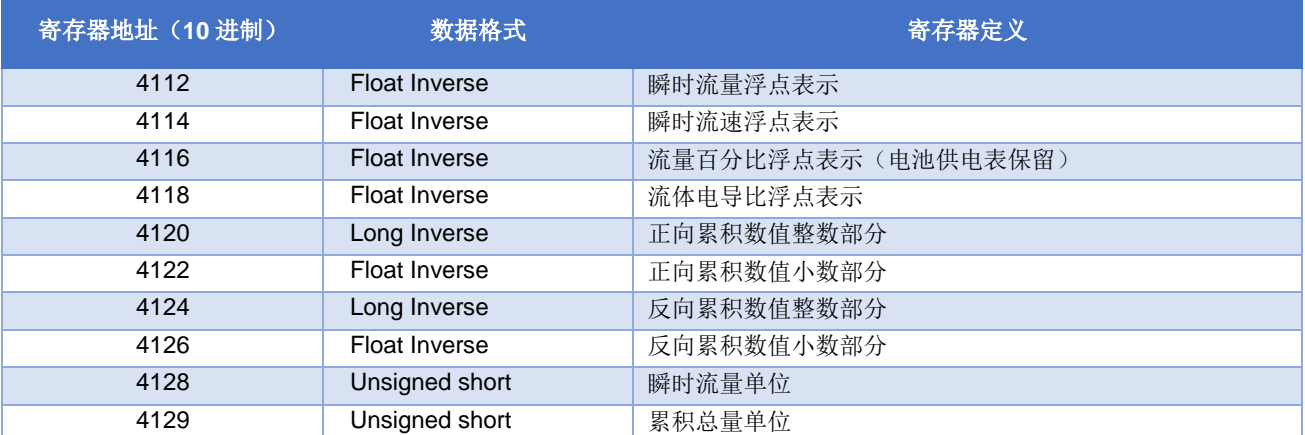

#### 步骤 **1**

查看 S2 拨码开关的第 8 位 M 是否在 ON 状态。如果不在, 请切换到 ON 状态;

#### 步骤 **2**

打开 Modbus 通用配置工具软件,建立串口,并扫描设备上线,如下图所示:

![](_page_14_Picture_178.jpeg)

图 4.6 扫描设备

#### 步骤 **3**

在公用参数表中按照用户 Modbus 从站通信参数设定各个参数,如下图所示:

| $+ 10$<br>$T$ (egg): 0x0105<br>Ctris Bitty 0x0312<br>FFH1<br><b>INGOVER TTHE</b><br>N/1Nov.<br>参加列表: 公共参加 → 下記出版页参数<br><b>SB</b><br>波特率<br>9600<br>٠<br>初編版<br><b>TERNO</b><br>得效能<br>۰<br><b>MATER</b><br>m<br>÷.<br>停止位<br>4.1.19.<br>۰<br>1992 (1-255)<br># FF.xml<br>$\overline{1}$<br>1.19A<br>car -<br>正案<br>$\mathbf{r}$<br>MET ( 300~1000((원) )<br>300<br>学生の数<br>$\overline{a}$ | 9899    |  |  |                  |
|----------------------------------------------------------------------------------------------------|---------|--|--|------------------|
|                                                                                                    |         |  |  |                  |
|                                                                                                    |         |  |  |                  |
|                                                                                                    |         |  |  | <b>BASKSTAND</b> |
|                                                                                                    |         |  |  |                  |
|                                                                                                    |         |  |  |                  |
|                                                                                                    |         |  |  |                  |
|                                                                                                    |         |  |  |                  |
|                                                                                                    |         |  |  |                  |
|                                                                                                    | 4 2 文件库 |  |  |                  |
|                                                                                                    |         |  |  |                  |
|                                                                                                    |         |  |  |                  |
|                                                                                                    |         |  |  |                  |
|                                                                                                    |         |  |  |                  |

图 4.7 通信参数配置

#### 步骤 **4**

中科博微

**MICROCYBER** 

按照用户设备参数列表,修改公共参数,模拟输入数据个数为 8 个, USIGN16 参数为 2 个, 其他参数 个数都为 0, 如下图所示:

![](_page_15_Figure_3.jpeg)

图 4.8 其他公用参数配置

#### 步骤 **5**

打开模拟输入参数选项页,首先选择使用的功能码,然后选择模拟输入数据的数据类型,最后输入寄存 器地址,如下图所示:

![](_page_15_Picture_116.jpeg)

#### 图 4.9 模拟输入参数配置

注意:数据的寄存器地址是实际地址,如果客户给出的 *Modbus* 从设备寄存器地址是寻址地址,那么需要 减去 *1* 才是实际地址。

![](_page_16_Picture_1.jpeg)

中科博微

**MICROC** 

**YBER** 

USIGN16 数据参数选项页,首先选择 USIGN16 数据的读写模式,然后选择数据类型及使用的功能码, 最后输入寄存器地址,如下图所示:

![](_page_16_Picture_74.jpeg)

图 4.10USIGN16 数据参数配置

#### 步骤 **7**

返回公用参数选项页,修改数据配置标志为"数据有效",点击上方"批量下载"按钮,把配置数据写 入设备,如下图所示:

![](_page_16_Picture_75.jpeg)

图 4.11 使能数据有效并下载参数

#### 步骤 **8**

把 S2 拨码开关的第 8 位 M 切换到 OFF 状态,把设备接入 FF 网络,使用 NI 组态软件, 查看变换块参

#### 数,如下图所示:

Ф

| $\mathbf{x}$<br>回<br>$\overline{\phantom{a}}$<br>2 0001050312-M0313-3C2B71EA: Modbus TB (MTB) |                                    |                   |                                |  |  |
|-----------------------------------------------------------------------------------------------|------------------------------------|-------------------|--------------------------------|--|--|
| <b>Apply Values</b>                                                                           |                                    |                   |                                |  |  |
| <b>笛西区春州面面O</b><br>Modbus TB (MTB)<br>図<br>М                                                  |                                    |                   |                                |  |  |
| $2$ [sec]<br>Periodic Updates                                                                 | ÷                                  |                   |                                |  |  |
| <b>OOS</b><br>Auto                                                                            |                                    |                   |                                |  |  |
|                                                                                               |                                    |                   |                                |  |  |
| Process   I/O Config   Alarms   Diagnostics   Trends   Others                                 |                                    |                   |                                |  |  |
| Parameter                                                                                     | Value                              | Type & Extensions | Help                           |  |  |
| $\boxminus$ $\blacksquare$ BLOCK ALM                                                          |                                    |                   | The block ala                  |  |  |
| F unacknowledged                                                                              | <b>Box</b> Uninitialized           | enu               | A discrete enul                |  |  |
| HALARM STATE                                                                                  | <b>But</b> Uninitialized           | enu               | A discrete enul⊟               |  |  |
| $-$ TIME STAMP                                                                                | dm 07/06/2015 20:31:24 (MM/DD /Y △ |                   | The time wheil                 |  |  |
| ⊢sub code<br>└ VALUE                                                                          | <b>Com</b> <sup>OutOfService</sup> | enu               | An enumeratic                  |  |  |
|                                                                                               | dim 0                              | $\overline{u}$ 8  | The value of t                 |  |  |
| <b>BAD STATUS</b>                                                                             | 0x00000000                         | enu)              | <b>Bad Status</b>              |  |  |
| ERR_LOOK_RESULT                                                                               | Ωk.                                | enu)              | Err Look Resu                  |  |  |
| $\boxminus \bullet$ MOD IN1                                                                   |                                    |                   | Modbus Anald                   |  |  |
| <b>HVALUE</b>                                                                                 | $5m$ 234                           | <b>Fail</b>       | A numerical gi                 |  |  |
| 白 STATUS                                                                                      |                                    |                   |                                |  |  |
| H QUALITY                                                                                     | Good Cascade                       | enu               | <b>QUALITY</b>                 |  |  |
| – SUBSTATUS                                                                                   | NonSpecific                        | enu               | SUBSTATUS                      |  |  |
| ⊢⊔mits                                                                                        | NotLimited                         | enu               | <b>LIMITS</b>                  |  |  |
| $\boxminus$ $\bullet$ MOD_IN2                                                                 |                                    |                   | Modbus Anald                   |  |  |
| <b>H</b> VALUE                                                                                | 543                                | <b>F</b>          | A numerical gi                 |  |  |
| 白 STATUS                                                                                      |                                    |                   |                                |  |  |
| l- QUALITY                                                                                    | Good Cascade                       | enu               | <b>QUALITY</b>                 |  |  |
| - SUBSTATUS                                                                                   | NonSpecific                        | enu               | <b>SUBSTATUS</b>               |  |  |
| ∟⊔мıтs                                                                                        | NotLimited                         | enul              | <b>LIMITS</b>                  |  |  |
|                                                                                               |                                    |                   |                                |  |  |
| $\boxminus \bullet$ MOD_IN3<br>⊢valuīe                                                        | 50/789                             |                   | Modbus Anald<br>A numerical gi |  |  |
| 白 STATUS                                                                                      |                                    | <b>Fail</b>       |                                |  |  |
| l quality                                                                                     | Good Cascade                       | enu               | <b>QUALITY</b>                 |  |  |
| -SUBSTATUS                                                                                    | NonSpecific                        | enu               | <b>SUBSTATUS</b>               |  |  |
| -LIMITS                                                                                       | NotLimited                         | enu               | <b>LIMITS</b>                  |  |  |
| m.<br>∢                                                                                       |                                    |                   | k                              |  |  |
| Read All<br>Write Changes                                                                     |                                    |                   |                                |  |  |
|                                                                                               |                                    |                   |                                |  |  |

图 4.12 通过 FF 状态软件检测 Modbus 从设备数据

通过以上步骤就可以正常使用 FF 设备了, Modbus 从设备的数据通过变换块参数传递到 AI, AO, DI 和 DO 功能块中,可以在 FF 控制系统中进行组态使用。

如果功能块的模态没有变成 Auto,那么数据不会更新,这时需要按照 [4.6](#page-17-0) 节中变换块模态没有变为 Auto 的处理方法进行处理。

### <span id="page-17-0"></span>**4.6** 变换块切换不到 **Auto** 状态的原因

变换块切换不到 Auto 状态的原因有很多种,可以通过查看 S2 拨码开关的第 8 位 M 的状态, 以及变换 块的 BLOCK\_ERR, XD\_ERROR, BAD\_STATUS 及 ERR\_LOOK\_RESULT 参数, 可以判断出是那种问 题。

![](_page_18_Picture_1.jpeg)

中科博微

**MICROCYBER** 

设备上电后功能块的 XD\_ERROR 参数值为 "Configuration error", ERR\_LOOK\_RESULT 参数值为 "OK", BAD\_STATUS 参数值为"0x00000000", 这时需要查看 S2 拨码开关的第 8 位 M 是否在 OFF 状 态。如果不在,请切换到 OFF 状态(正常工作模式)。

![](_page_18_Picture_3.jpeg)

图 4.13 变换块 OOS 情况 1

#### 情况 **2**

设备上电后功能块的 XD\_ERROR 参数值为"Configuration error", ERR\_LOOK\_RESULT 参数值为 "Comm Failure",BAD\_STATUS 参数有值如"MOD\_IN1",说明通信参数等配置有问题,需要通过 Modbus 通用配置工具查看通信参数配置情况。

![](_page_18_Picture_199.jpeg)

图 4.14 变换块 OOS 情况 2

#### 情况 **3**

中科博微

**MICROCYBER** 

设备上电后功能块的 XD\_ERROR 参数值为"Configuration error", ERR\_LOOK\_RESULT 参数值为 "Function Code Mismatch", BAD\_STATUS 参数有值如"MOD\_IN1", 说明参数的功能码配置有问题, 需要通过 Modbus 通用配置工具查看参数的功能码配置情况。

![](_page_19_Picture_3.jpeg)

图 4.15 变换块 OOS 情况 3

#### 情况 **4**

设备上电后功能块的 XD\_ERROR 参数值为"Configuration error", ERR\_LOOK\_RESULT 参数值为 "Data Type Mismatch", BAD\_STATUS 参数有值如"MOD\_IN\_D1", 说明参数的数据类型配置有问题, 需要通过 Modbus 通用配置工具查看参数的数据类型配置情况。

![](_page_19_Picture_7.jpeg)

图 4.16 变换块 OOS 情况 4

![](_page_20_Picture_1.jpeg)

中科

**MICROC** 

设备上电后功能块的 XD\_ERROR 参数值为"Data Integrity Error", ERR\_LOOK\_RESULT 参数值为 "Comm Failure", BAD\_STATUS 参数有值如"MOD\_IN1", 说明设备在正常通信过程中发生了通信中断 情况,请查看设备的连接。

![](_page_20_Picture_117.jpeg)

图 4.17 变换块 OOS 情况 5

#### 情况 **6**

设备上电后功能块的 XD\_ERROR 参数值为"Data Integrity Error", ERR\_LOOK\_RESULT 参数值为 "Illegal Data Address", BAD\_STATUS 参数有值如"MOD\_IN1", 说明设备在正常通信过程中发生了读取 数据地址问题,请查看设备的数据寄存器配置。

![](_page_20_Picture_118.jpeg)

图 4.18 变换块 OOS 情况 6

![](_page_21_Picture_1.jpeg)

中科博微

**MICROCYBER** 

设备上电后功能块的 XD\_ERROR 参数值为"Data Integrity Error", ERR\_LOOK\_RESULT 参数值为 "Illegal Function", BAD\_STATUS 参数有值如"MOD\_IN1", 说明设备在正常通信过程中发生了通信功能 码匹配问题,请查看设备的数据功能码配置。

![](_page_21_Picture_3.jpeg)

图 4.19 变换块 OOS 情况 7

#### 情况 **8**

设备上电后功能块的 XD\_ERROR 参数值为"Data Integrity Error", ERR\_LOOK\_RESULT 参数值为 "Unknown Exception Code", BAD\_STATUS 参数有值如"MOD\_IN1", 说明设备在正常通信过程中发生 了问题,返回的错误代码不能解析,请查看 Modbus 从设备的具体通信配置。

![](_page_21_Picture_7.jpeg)

图 4.20 变换块 OOS 情况 8

#### 情况 **9**

中科博微

**MICROCYBER** 

设备上电后功能块的 XD\_ERROR 参数值为"Data Integrity Error", ERR\_LOOK\_RESULT 参数值为 "Slave Device Failure", BAD\_STATUS 参数值为"MOD\_IN1", 说明设备在正常通信过程中发生了问题, 返回的错误代码为"Slave Device Failure",请查看 Modbus 从设备状态。

![](_page_22_Picture_3.jpeg)

图 4.21 变换块 OOS 情况 9

![](_page_23_Picture_1.jpeg)

## <span id="page-23-0"></span>第**5**章 维护

简单维护

| <b>LED</b><br>指示灯 | 颜色       | 正常状态 | 异常状态   | 异常原因             | 纠正方法                |
|-------------------|----------|------|--------|------------------|---------------------|
|                   | 绿色       |      | 灭      | 无 FF 通讯          | 检查 FF 主机设备及 FF 接口设备 |
|                   |          |      |        | 供电故障             | 检查供电电源及连接           |
| FF 通讯             |          | 闪烁   |        | 内部故障             | 联系技术支持              |
|                   |          |      | 亮      | 无 FF 通讯          | 检查 FF 主机设备及 FF 接口设备 |
|                   |          |      |        | 内部故障             | 联系技术支持              |
| Modbus 通讯         | 闪烁<br>绿色 |      | 灭      | 未接从设备            | 正确连接从设备             |
|                   |          |      |        | 从设备故障            | 检查从设备及连接            |
|                   |          |      |        | 内部故障             | 联系技术支持              |
|                   |          |      | 处于配置模式 | 检查 S2 拔码开关的第8位M的 |                     |
|                   |          |      | 亮      |                  | 状态                  |
|                   |          |      |        | 不发送数据            | 配置有问题               |
|                   |          |      | 内部故障   | 联系技术支持           |                     |

日常维护只限于清洁设备。

故障维修:发现故障,请返厂维修。

<span id="page-24-0"></span>![](_page_24_Picture_1.jpeg)

### <span id="page-24-1"></span>**6.1** 基本参数

![](_page_24_Picture_262.jpeg)

### <span id="page-24-2"></span>**6.2** 性能指标

![](_page_24_Picture_263.jpeg)

### <span id="page-24-3"></span>**6.3** 物理特性

![](_page_24_Picture_264.jpeg)

### <span id="page-24-4"></span>**6.4** 默认通讯参数

![](_page_24_Picture_265.jpeg)

### <span id="page-24-5"></span>**6.5** 支持 **Modbus** 功能码

![](_page_24_Picture_266.jpeg)

## <span id="page-25-0"></span>附录 **1 Modbus** 变换块参数总表

![](_page_25_Picture_860.jpeg)

![](_page_26_Picture_487.jpeg)

![](_page_27_Picture_0.jpeg)

# <span id="page-27-0"></span>附录 **2** 公共参数表

![](_page_27_Picture_350.jpeg)

![](_page_28_Picture_0.jpeg)

## <span id="page-28-0"></span>附录 **3** 选型代号表

![](_page_28_Picture_91.jpeg)

![](_page_29_Picture_0.jpeg)

中 国 科 学 院 沈 阳 自 动 化 研 究 所 沈 阳 中 科 博 微 科 技 股 份 有 限 公 司 H t t p : / / w w w . m i c r o c y b e r . c n 地址:中国 **·** 沈 阳 **·** 浑 南 新 区 文 溯 街 **1 7 - 8** 号 邮编: 110179 电话: 0086-24-31217295 / 31217296 传真: 0086 - 2 4 - 31217293 EMAIL: sales@microcyber.cn